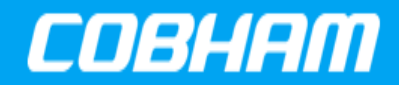

Application Note [Cobham.com/HiRel](http://www.cobham.com/HiRel) **December 21, 2017**

**The most important thing we build is trust**

## **Table 1: Cross Reference of Applicable Products**

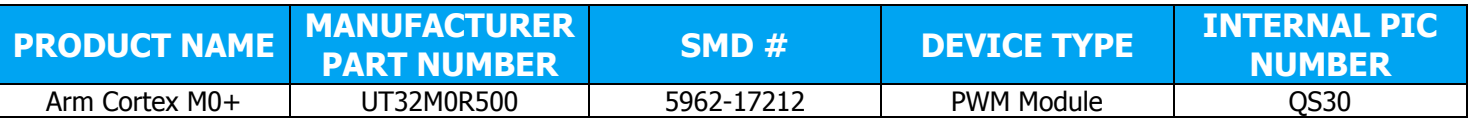

# **1.0 Overview**

Pulse Width Modulation (PWM) is a simple digital technique to control the ON state or the switching period of voltage output. PWM applications range from controlling motors to controlling the brightness of an LED. The latter is used for illustration in this application note.

Figure 1 shows the basic diagram of a PWM channel output.

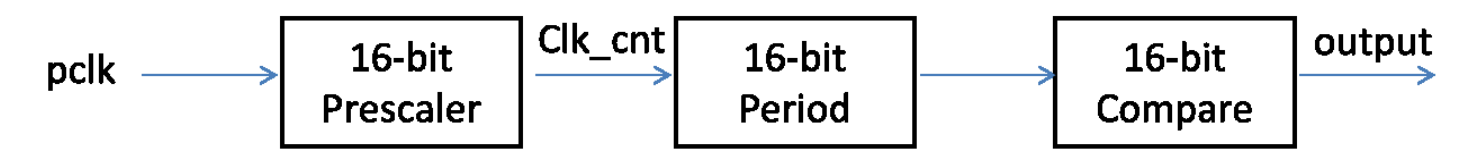

#### **Figure 1: PWM basic diagram**

By keeping the period constant, the average value of the PWM output is linearly proportional to the duty cycle, which is defined as follows:

Duty  $Cycle =$ pulse ON Period

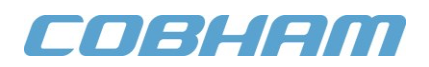

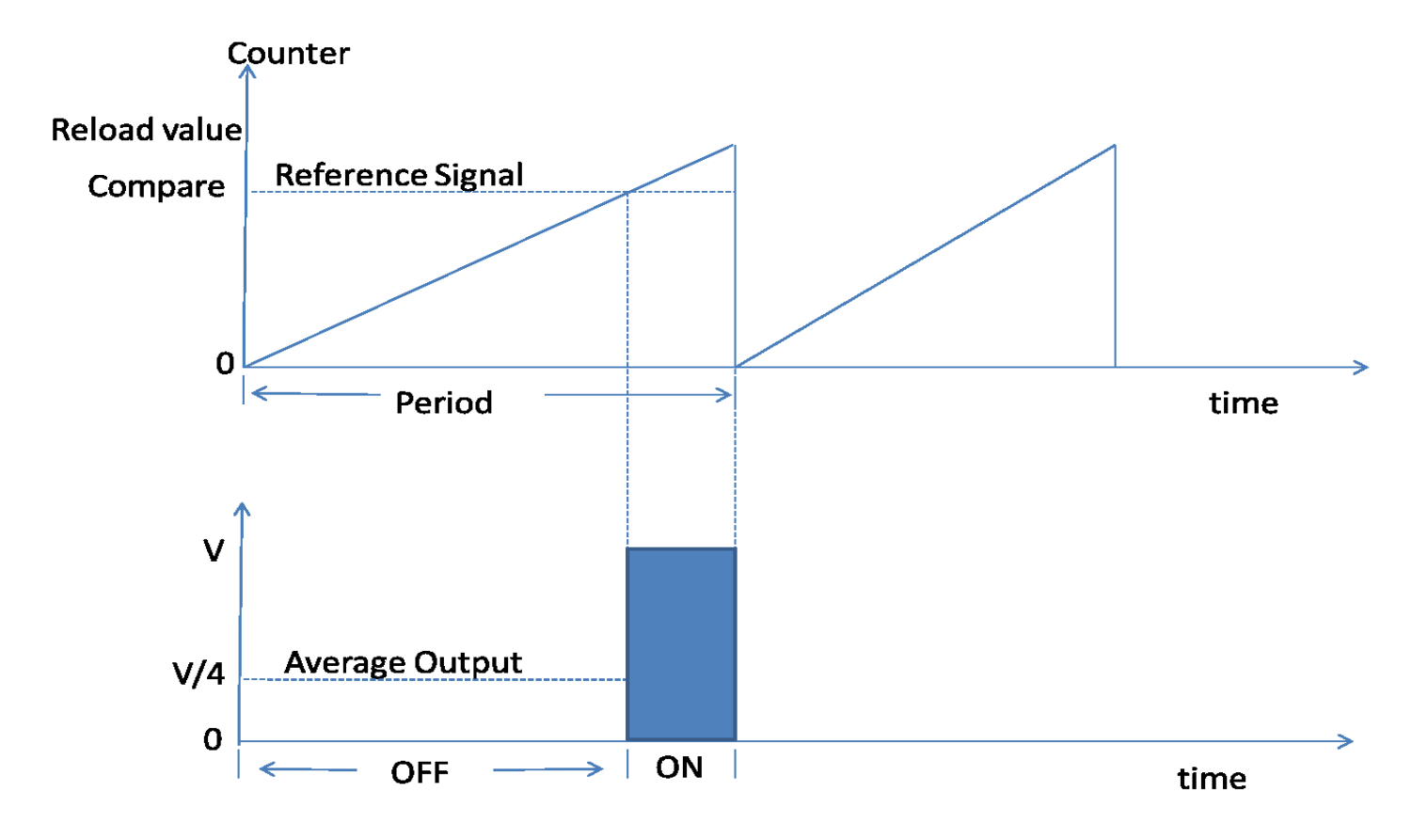

Figure 2 shows a PWM output when the duty cycle equals to  $\frac{1}{4}$ .

# **Figure 2: PWM output when Duty Cycle is 1/4**

# **2.0 Application Note Layout**

This application note (AN) provides a brief description of the PWM unit's memory map, configuration and programming.

## **3.0 PWM Module Hardware**

There are three PWM controllers within the UT32M0R500 PWM module. The PWM module is mapped to the memory region from 0x4000 3000 to 0x4000 3FFF. It has 23 registers. For more information on each register, refer to Chapter 17 of the UT32M0R500 Functional Manual.

#### <span id="page-1-0"></span>**3.1 PWM Unit 8-bit Prescaler**

The system clock drives each prescaler for the three different PWM channels. When the system clock scaler underflows, the SCALREG reloads the user preset value for each of the different PWM channels.

#### **3.2 PWM Unit Control Register**

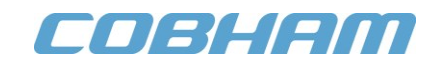

The Control Register (**CTRLREG**) selects the number of system clock scalers by setting the appropriate (SCALERSEL), bits [10:8]. The first scaler register is address 0. Core enable (EN), bit [0], enables the PWM unit to generate outputs.

#### **3.3 PWM Unit IRQ Register**

The Interrupt Pending Register (**IRQREG**) in the core sets the corresponding bit and generates an interrupt. Software can read IRQREG to check which PWM channel generated an interrupt. The bit for the particular channel is cleared by writing 1 to it.

#### **3.4 PWM Channel 16-bit Period value**

Each of the three PWM channels has its own 16-bit period value in the PWM REG  $\langle x \rangle$  register, and unlike the Prescaler referred in **Section [3.1](#page-1-0)**, the PWM channel period value is programmable. Hardware automatically reloads the counter value with the 16-bit value from the PWM period register. When the PWM period register is updated by software, the core value is not updated immediately, instead a shadow register is used to hold the new value until a new PWM period starts. Minimal operational value for the PWM period is 2.

#### **3.5 PWM Channel 16-bit Compare value**

Each of the three PWM channels has its own 16-bit compare value in the PWM COMP <x> register. When the PWM counter reaches the compare value, the PWM output switches to the ON position. When the PWM compare register is updated by software, the core value is not updated immediately; instead a shadow register is used to hold the new value until a new PWM period starts. Minimal operational value for the PWM compare is 1.

#### **3.6 PWM Channel 8-bit Dead Band Register**

Each of the three PWM channels has its own 8-bit dead band register, PWM\_DBCOMP\_<x>. The dead band time expires when the dead band counter reaches the compare value. When the PWM dead band register is updated by software, the core value is not updated immediately, instead a shadow register is used to hold the new value until a new PWM period starts.

#### **3.6.1 PWM Channel Control Register**

Each of the three PWM channels has its own control register, PWM CTRL <x>. The basic setup for each channel consist of selecting the system clock scaler used by the particular PWM channel (SCALERSEL), bit[12:10]; setting the PWM channel to active high or low (POL) bit[1]; and enabling the PWM channel (EN), bit [0]—Enabling this bit takes effect on the next scaled-clock rising edge. For more information on more configurations, refer to Chapter 17 of the UT32M0R500 Functional Manual

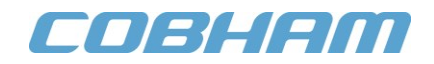

# **4.0 PWM Unit Initialization**

Each PWM channel supports a maximum period of 335ms given by:

 $Period = pclk * PWMCounter * ClockScalar$  $Period = 20ns * 65536 * 256$  $Period = 335ms$ 

For the LED example, the period is

 $Period = 20ns * 1024 * 256$  $Period = 5.2ms$ 

And keeping the period fixed, the duty cycle of  $\frac{1}{4}$  is

Duty cycle  $= 1 -$ 1024 768 Duty cycle =  $0.25$ 

Code 1 initializes PWM 0 as the LED output with GPIO44 set as alternate function, and for specifics on the API's, refer to StdPeriphLib at [www.cobham.com.](http://www.cobham.com/)

```
// Init GPIO2
GPIO_StructInit(&GPIO_InitStruct);
GPIO_Init(GPIO2, &GPIO_InitStruct);
//GPIO44, alternate function: PWM 0
GPIO_SetPinDirectionsRaw (GPIO2, GPIO2_PIN_GPIO44_OUTPUT);
GPIO_SetPinFunctionsRaw (GPIO2, GPIO2_PIN_GPIO44_ALT_FUNC);
// Set PWM Init structure defaults;
// ScalerSelect = PWM_SCALER_0; Scaler = 0xFF; NoUpdate = FALSE;
PWM StructInit (&PWM InitStruct);
```
**Code 1: PWM 0 Initialization**

# **5.0 PWM Unit Programming**

**Section 3.0** presented some of the basic configurations for the PWM core and each of the PWM channels. The following sections show programming examples by making use of Cobham API's for the UT32M0R500.

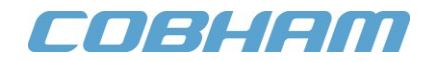

#### **5.1 PWM 16-bit Period Register**

By setting the period in the PWM ChanInitStruct and passing PWM number to the PWM SetChanConfig, the API configures the period for the particular channel, see Code 2.

// Period register bits [15..0] PWM ChanInitStruct.Period = 1024; PWM\_SetChanConfig (PWM,0, &PWM\_ChanInitStruct);

**Code 2: PWM 0 API for the period value**

#### **5.2 PWM 16-bit Compare Register**

By setting period in the PWM ChanInitStruct and passing PWM number to the PWM SetChanConfig, the API configures the period for the particular channel, see Code 3.

// Compare register bits [15..0] PWM\_ChanInitStruct.SwitchComparator = 768; PWM\_SetChanConfig (PWM, 0, &PWM\_ChanInitStruct);

#### **Code 3: PWM 0 API for the compare value**

#### **5.3 PWM Channel Control Register**

By setting the period in the PWM ChanInitStruct and passing the PWM number to the PWM SetChanConfig, the API configures the period for the particular channel.

```
PWM ChanInitStruct.Polarity = 1;
PWM_SetChanConfig (PWM, 0, &PWM_ChanInitStruct);
// Enable CHAN_PWM_0
```
PWM ChanCmd (PWM, CHAN\_PWM\_0, 1);

**Code 4: PWM 0 API for control Register**

#### **5.4 PWM Channel Interrupt**

All PWM channels share one interrupt (IRQ), which is mapped to number 3 in the Interrupt Vector Table of the UT32M0R500. The address of interrupt 3 in the Interrupt Vector Table is mapped to the PMW\_IRQHandler which is the interrupt service routine (ISR) for all three different channels. In the ISR, software must check for which interrupt happened.

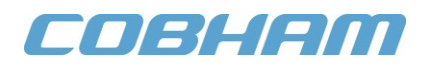

// Enable interrupt IntConfig.IRQ\_Enable = ENABLE; // Type of interrupt, irqt bit =  $0$ , generates interrupt on PWM period match IntConfig.IRQ\_Type = PWM\_IRQ\_PERIOD\_MATCH; // Type of interrupt, irqt bit = 1, generates interrupt on PWM compare match // IntConfig.IRQ\_Type = PWM\_IRQ\_COMPARE\_MATCH; // Uncomment this for compare // match IntConfig.IRQ\_Scaler = 0x0000; PWM IntConfig (PWM, CHAN PWM 0, &IntConfig);

#### **Code 5: PWM 0 API for setting interrupt**

#### **5.4.1 PWM Channel Interrupt Period Match**

Figure 4 shows enabling the interrupt Period match.

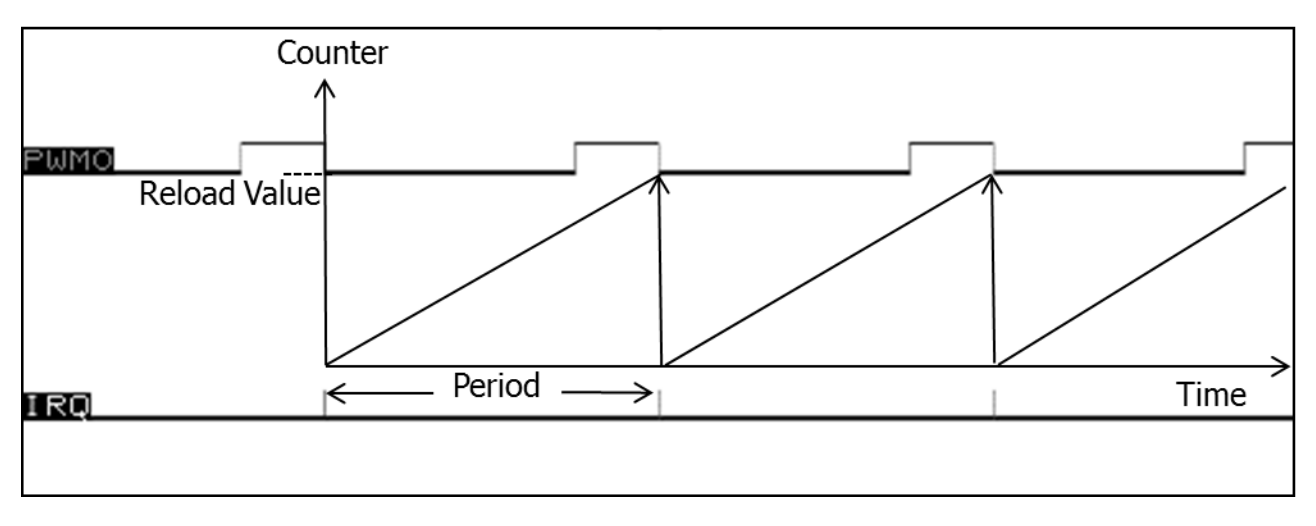

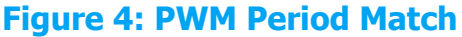

#### **5.4.2 PWM Channel Interrupt Compare Match**

Figure 4 shows enabling the interrupt Compare match.

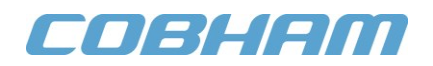

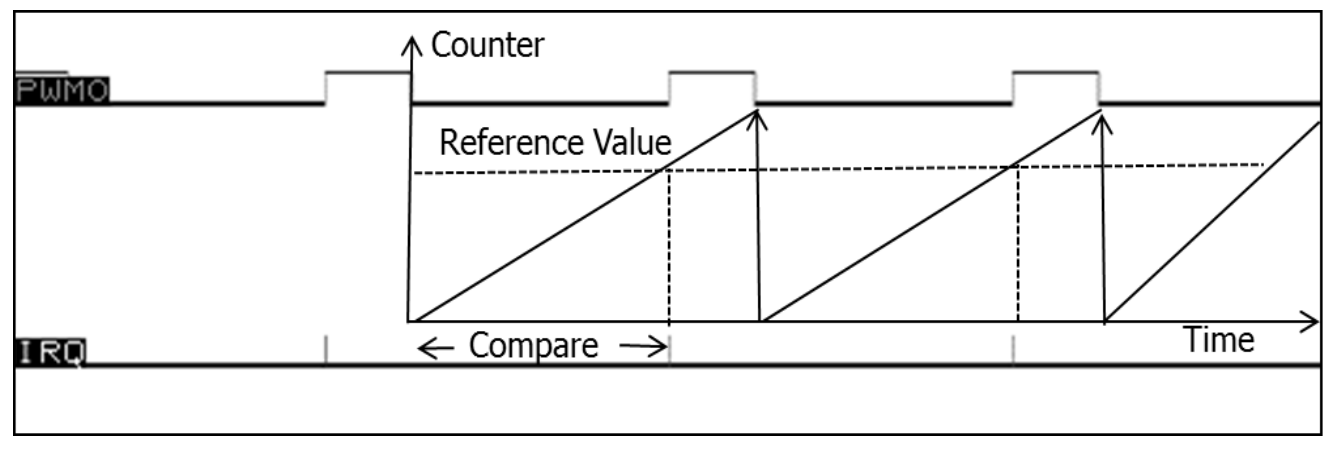

#### **Figure 5: PWM Compare Match**

Putting it all together, code 6 shows the main subroutine with a placeholder for initialization from the previous sections and an endless loop for doing something useful. The PWM\_IRQHandler is the interrupt service routine for handling the particular PWM channel output. It uses linked list to check what PWM channel happened. Figure 3 shows the PWM 0 channel output for the LED example with period of 5.2ms and ¼ duty cycle.

```
int main (void){
// initialization and setting from previous sections go here.
      for(;;){
      // do something useful here.
        __ASM_volatile("nop");
       \overline{P}}
void PWM_IRQHandler(void){
      NodePtr Ptr;
      Ptr = &PWMTasks[0]; //Points to first task in linked list
      while (Ptr){// Handles all PWM requests
              If (PWM \rightarrow IRQREG & (Ptr-&>Mask))(*Ptr->PWMHandler)(); // Execute PWM handler
              }
             Ptr = Ptr->Next; // Poll next device
      }
}
```
**Code 6: Sample program for the LED**

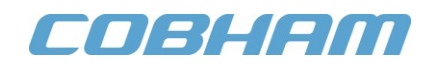

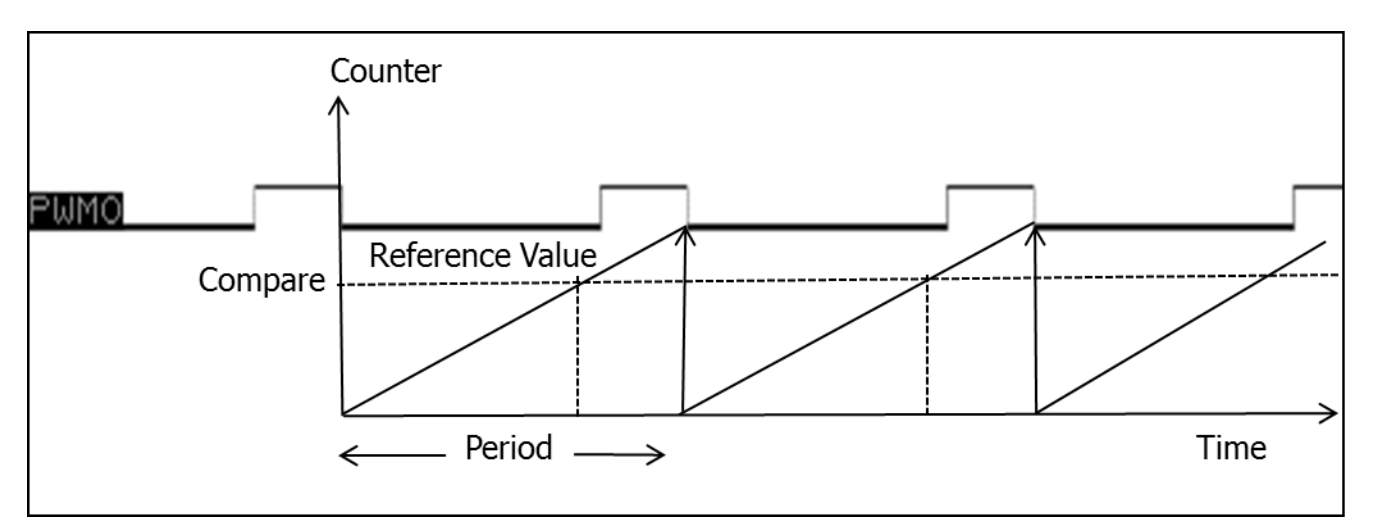

## **Figure 3: PWM output for LED with period 5.2 when Duty Cycle is 1/4**

# **6.0 Summary and Conclusion**

While Pulse Width Modulation (PWM) is a simple digital technique to control the ON state or the switching period of voltage output, the steps for initializing and configuring it to turn on an LED can be quite involved as illustrated from **Section 5.0**.

For more information about our UT32M0R500 microcontroller and other products, please visit our website: www.cobham.com/HiRel or email us at [info-ams@cobham.com.](mailto:info-ams@cobham.com)

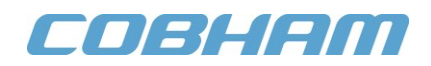

# **7.0 Revision History**

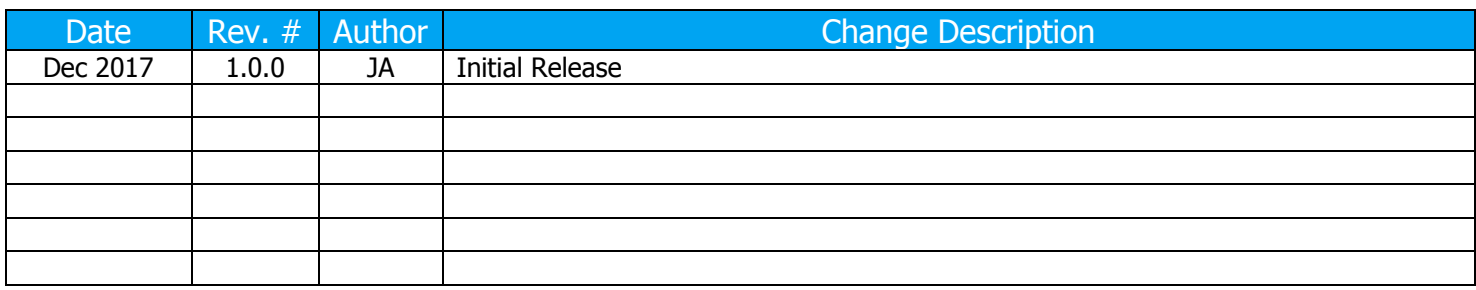

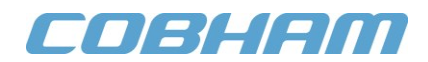

# Cobham Semiconductor Solutions

This product is controlled for export under the U.S. Department of Commerce (DoC). A license may be required prior to the export of this product from the United States.

Cobham Semiconductor Solutions 4350 Centennial Blvd Colorado Springs, CO 80907

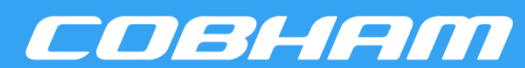

E: info-ams@aeroflex.com T: 800 645 8862

data sheet is current before using this product. Aeroflex does not assume any responsibility or liability arising out of the application or use of any product or service described herein, except as expressly agreed to in writing by Aeroflex; nor does the purchase, lease, or use of a Aeroflex Colorado Springs Inc., DBA Cobham Semiconductor Solutions, reserves the right to make changes to any products and services described herein at any time without notice. Consult Aeroflex or an authorized sales representative to verify that the information in this product or service from Aeroflex convey a license under any patent rights, copyrights, trademark rights, or any other of the intellectual rights of Aeroflex or of third parties.